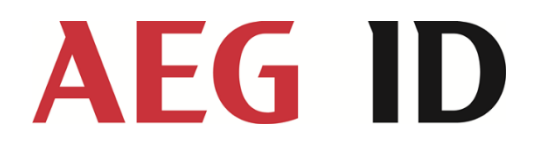

# Manual ARE i2.0x HF

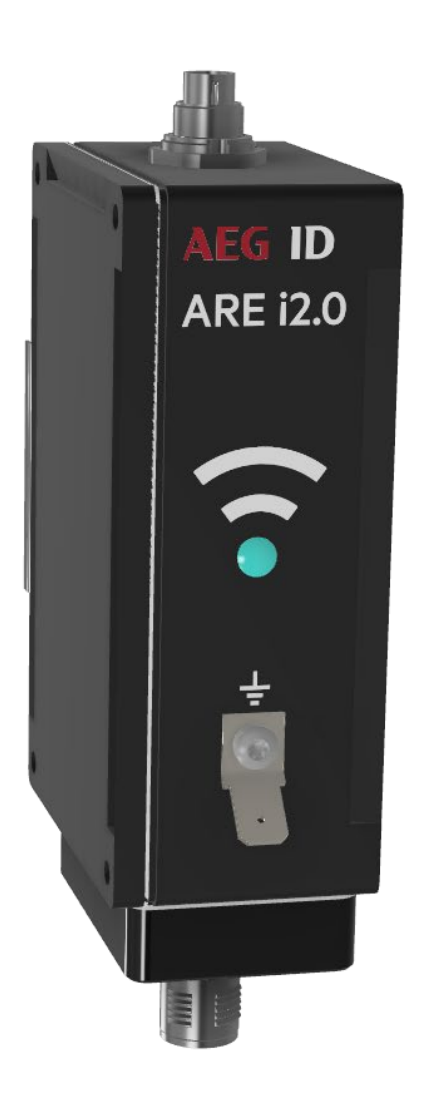

Manual ARE i2.0x HF release V5

Version: 13 Page: 2/24

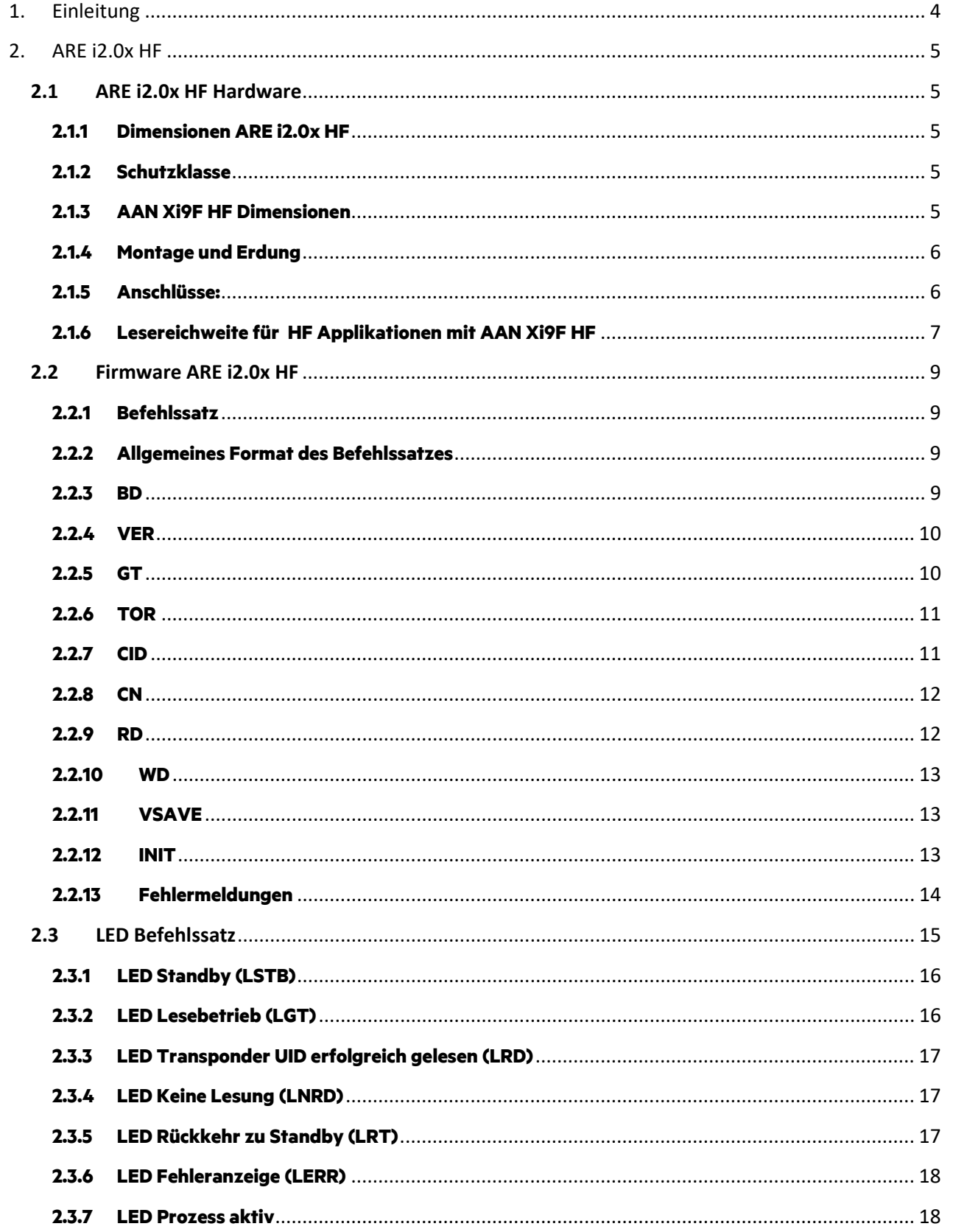

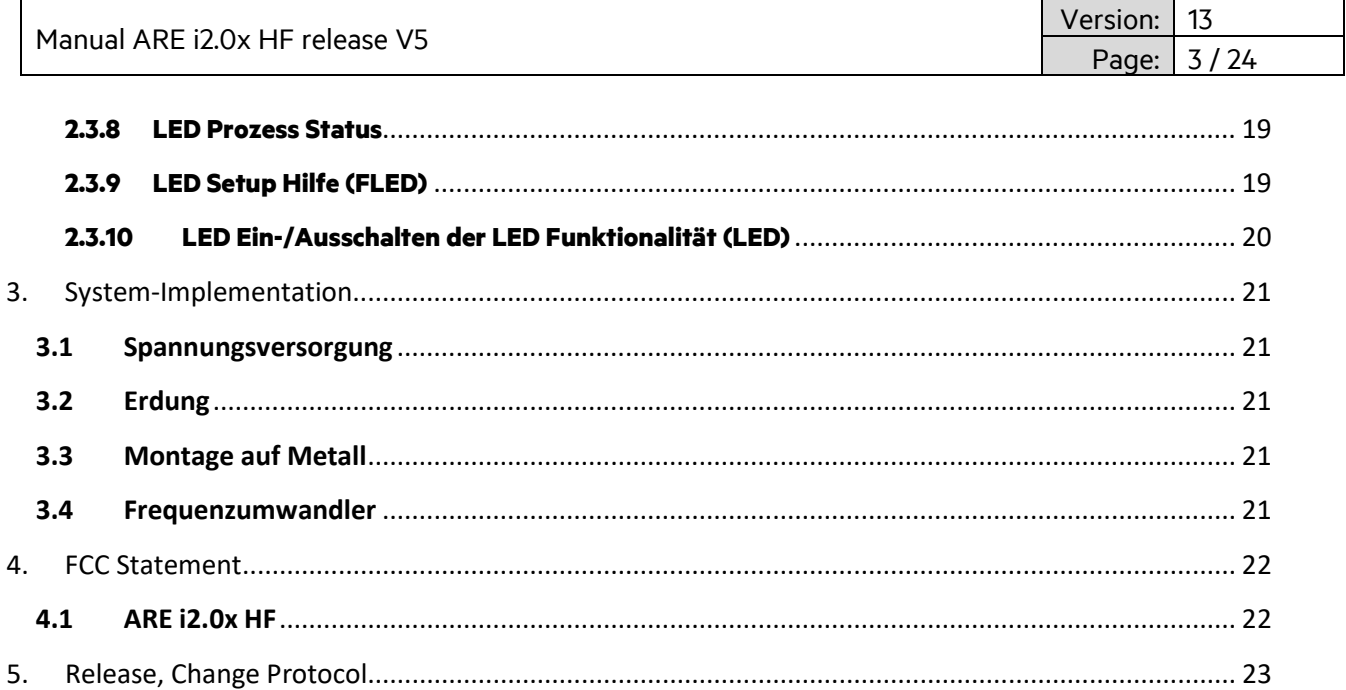

Manual ARE i2.0x HF re

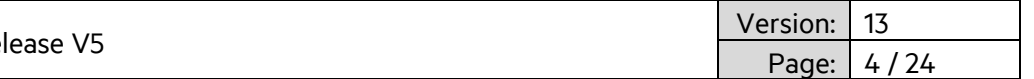

### <span id="page-3-0"></span>**1. Einleitung**

ARE i2.0x HF ist ein kompaktes Industrielesegerät mit einer RS-232 Schnittstelle. Diese Version ist mit den meisten LF Applikationen kompatibel. Das ARE i2.0x HF nutzt eine externe Antenne zur Kommunikation mit Transpondern. Es gibt hierzu mehrere Antennenbauformen.

#### **Typische Systemarchitektur**

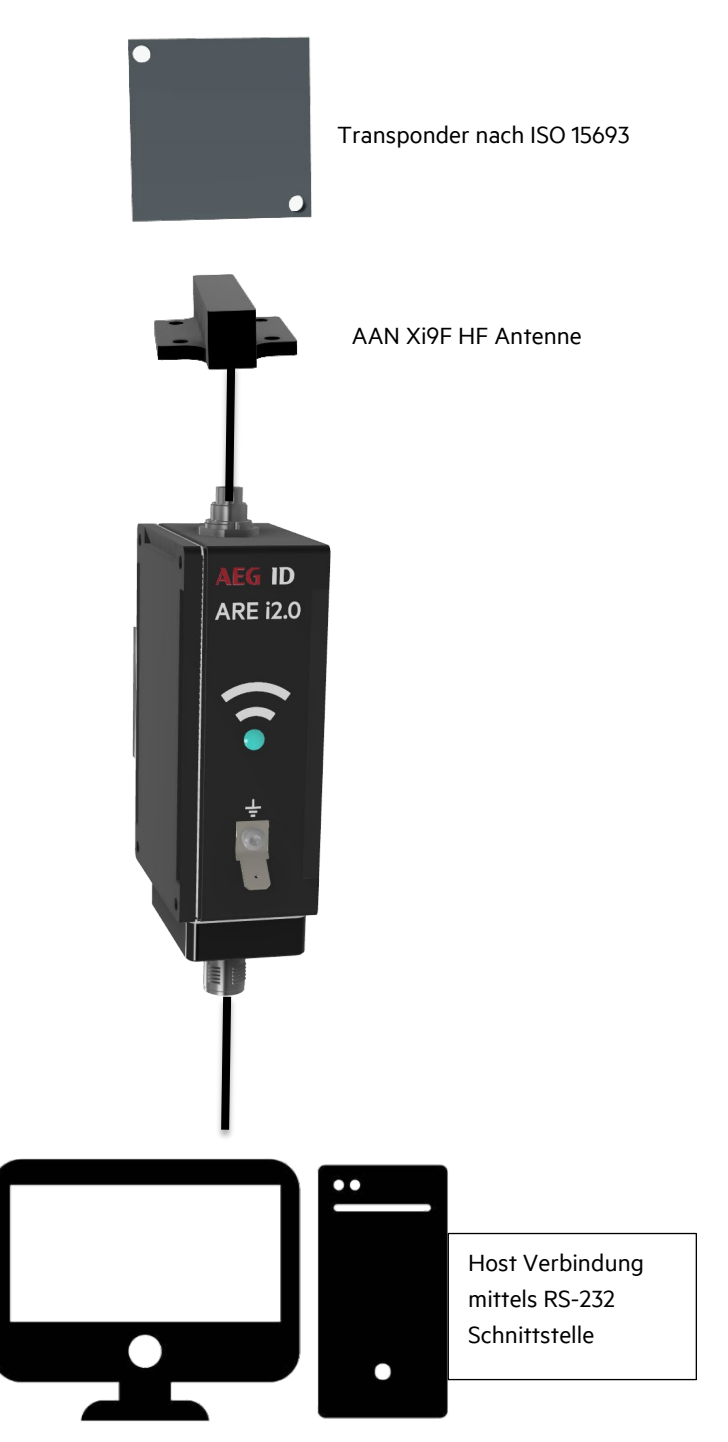

Manual ARE i2.0x HF release V5

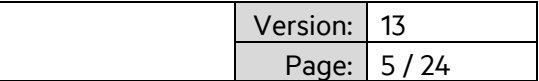

### <span id="page-4-0"></span>**2. ARE i2.0x HF**

ARE i2.0x HF arbeitet mit Transponder die dem HF Standard ISO 15693 entsprechen.

### <span id="page-4-2"></span><span id="page-4-1"></span>**2.1 ARE i2.0x HF Hardware 2.1.1 Dimensionen ARE i2.0x HF**

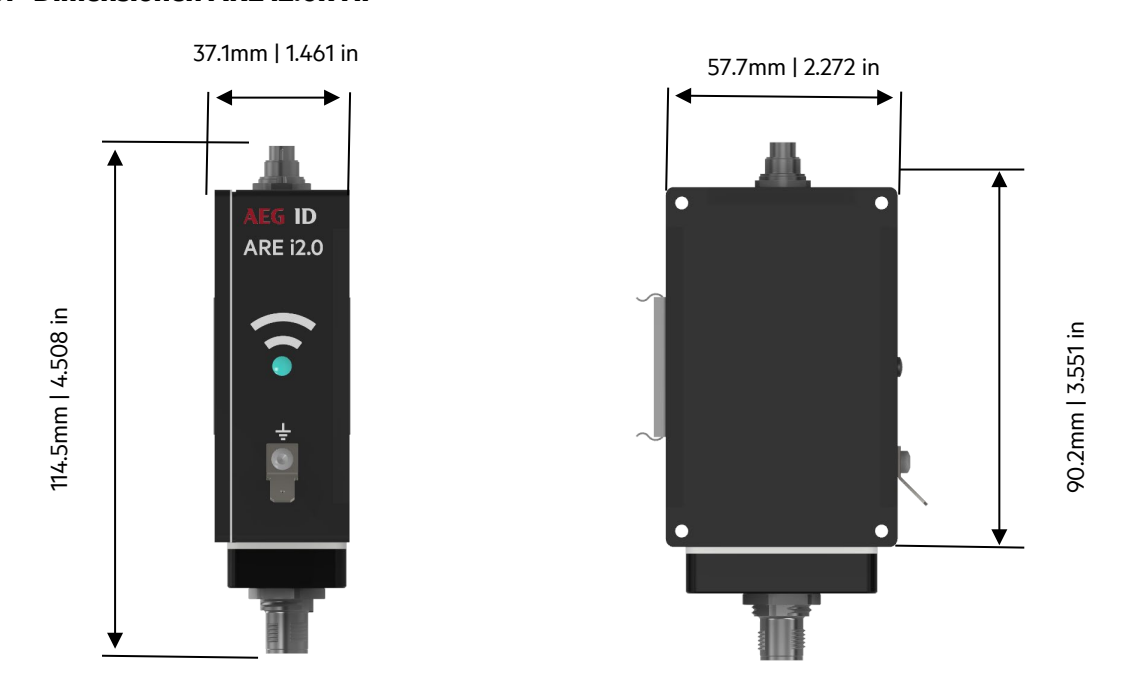

### <span id="page-4-3"></span>**2.1.2 Schutzklasse**

Schutzklasse ist IP 67, (Kabel oder Schutzkappe muss montiert sein).

### <span id="page-4-4"></span>**2.1.3 AAN Xi9F HF Dimensionen**

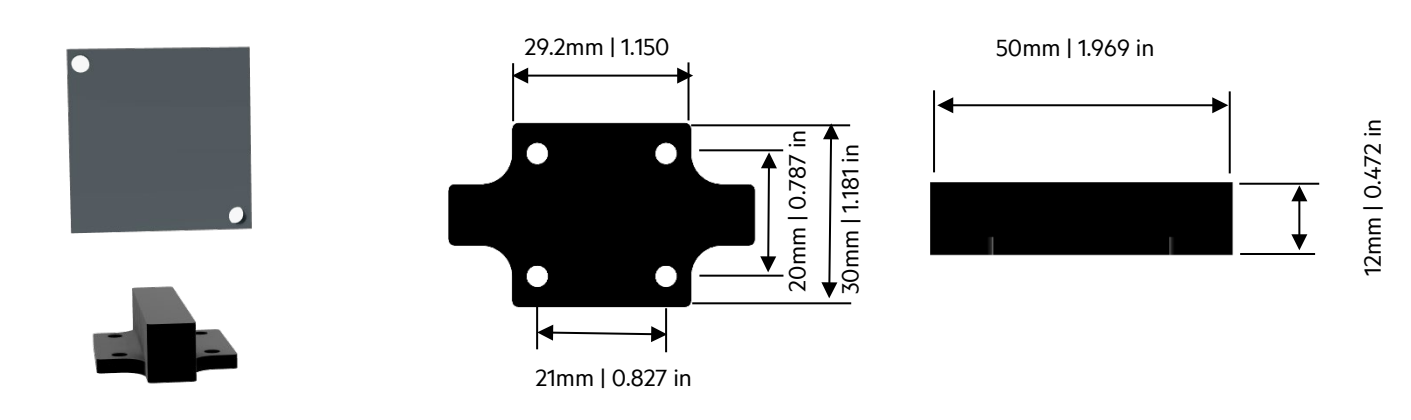

Manual ARE i2.0x HF release V5

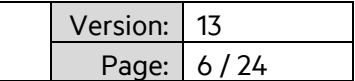

### <span id="page-5-0"></span>**2.1.4 Montage und Erdung**

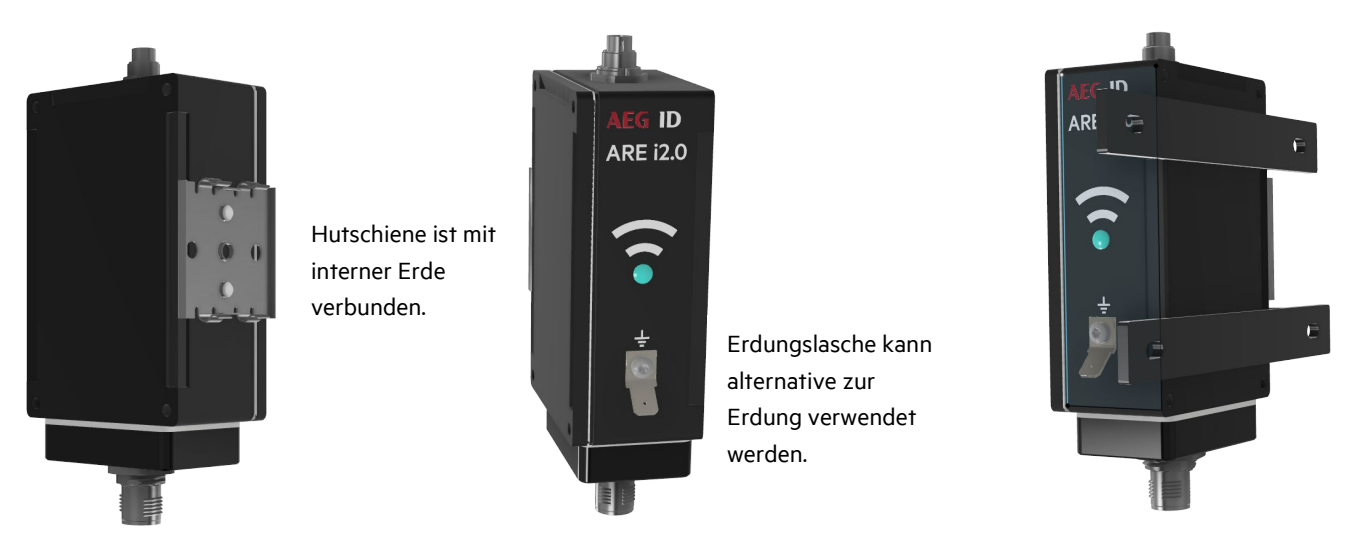

Montage sollte über die Hutschienenhalterung auf der Rückseite des Lesegeräts realisiert werden. Anmerkung: Erdung des Lesegeräts kann über eine Erdung der Hutschiene erfolgen. .Die Hutschiene selbst ist mit interner Systemerde verbunden. Alternativ können auch die Befestigungslaschen zur Montage verwendet werden. In dem Fall erfolgt die Erdung über die Erdungslasche an der Vorderseite.

#### <span id="page-5-1"></span>**2.1.5 Anschlüsse:**

Das ARE i2.0x HF wird mittels eines M12, 5-Pin, männlichen, A-kodierten Anschluss. Spannungsversorgung sowie Kommunikation werden kundenseitig realisiert. Es dürfen nur spezifizierte Kabel verwendet werden. Das ARE i2.0x HF nutzt eine beleuchtetes LED RFID Symbol um die einzelnen Betriebszustände farblich darzustellen. (Standby, erfolgreiche Lesung, keine Lesung,…). Sobald das ARE i2.0x HF an Spannung angeschlossen wird leuchtet die LED in der Standby Farbe. Die Farben können vom Kunden frei gewählt warden..

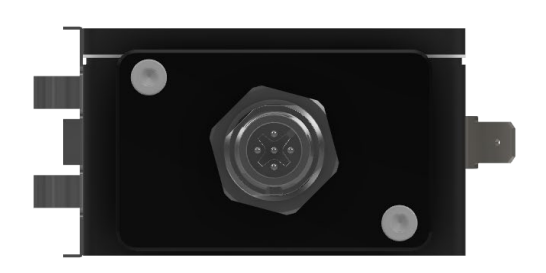

PIN 1 – +12V…24V DC PIN 2 – GND PIN 3 – RX PIN 4 – TX PIN 5 – n/c

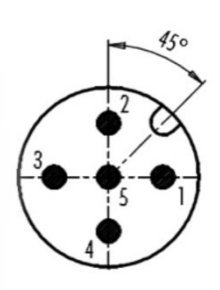

LED: Statusdarstellung

Kabel: M12, 5-Pin, weiblich, A-kodierter Steckverbinder

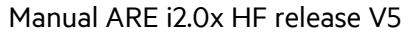

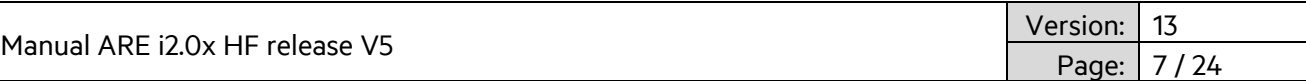

Die Antenne AAN Xi9F HF wird mittels eines 4-Pin Steckverbinders an das ARE i2.0x HF angeschlossen

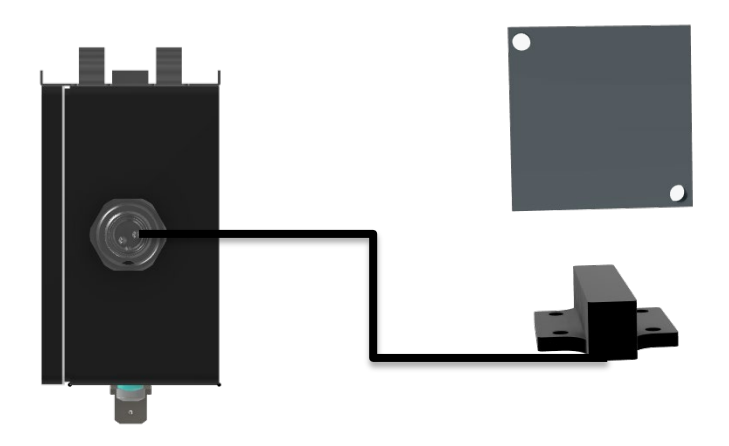

Das ARE i2.0x HF verwendet u. a. die externe Antenne AAN Xi9F HF. Es gibt Luftspulentransponder wie Disktransponder und es gibt Ferritkerntransponder wie Glastransponder. Es ist wichtig zu verstehen, dass die Orientierung des Transponders zur Antenne AAN Xi9F HF einen entscheidenden Einfluss auf die Lesereichweite hat. Die optimale Ausrichtung eines Luftspulentransponders ist 90 Grad zur langen Seite der Antenne. In dieser Ausrichtung werden die größten Lesereichweiten erzielt.

Die Lesereichweite wird erheblich durch die individuellen Gegebenheiten der jeweiligen Installation beeinflusst. Absolute Lesereichweiten können nur für definierte Transpondertypen angegeben werden.

### <span id="page-6-0"></span>**2.1.6 Lesereichweite für HF Applikationen mit AAN Xi9F HF**

Transponder nach ISO 15693 (40mm x 40mm x 5mm)

transponder 90 Grad (empfohlen)

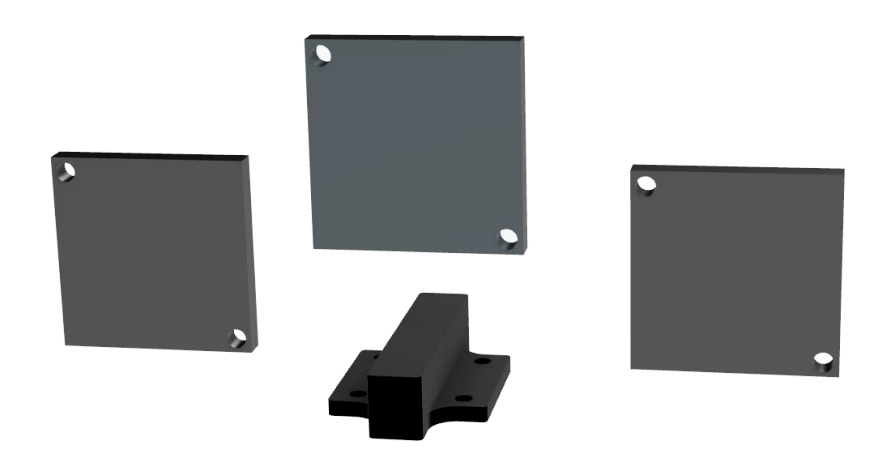

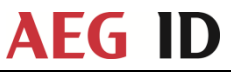

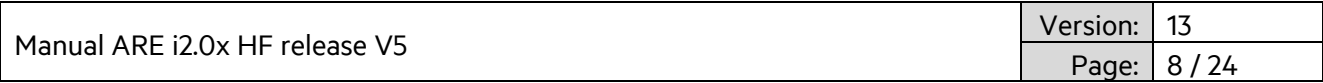

Die größte Lesereichweite wird mittig über dem Zentrum der Antenne AAN Xi9F HF erzielt.

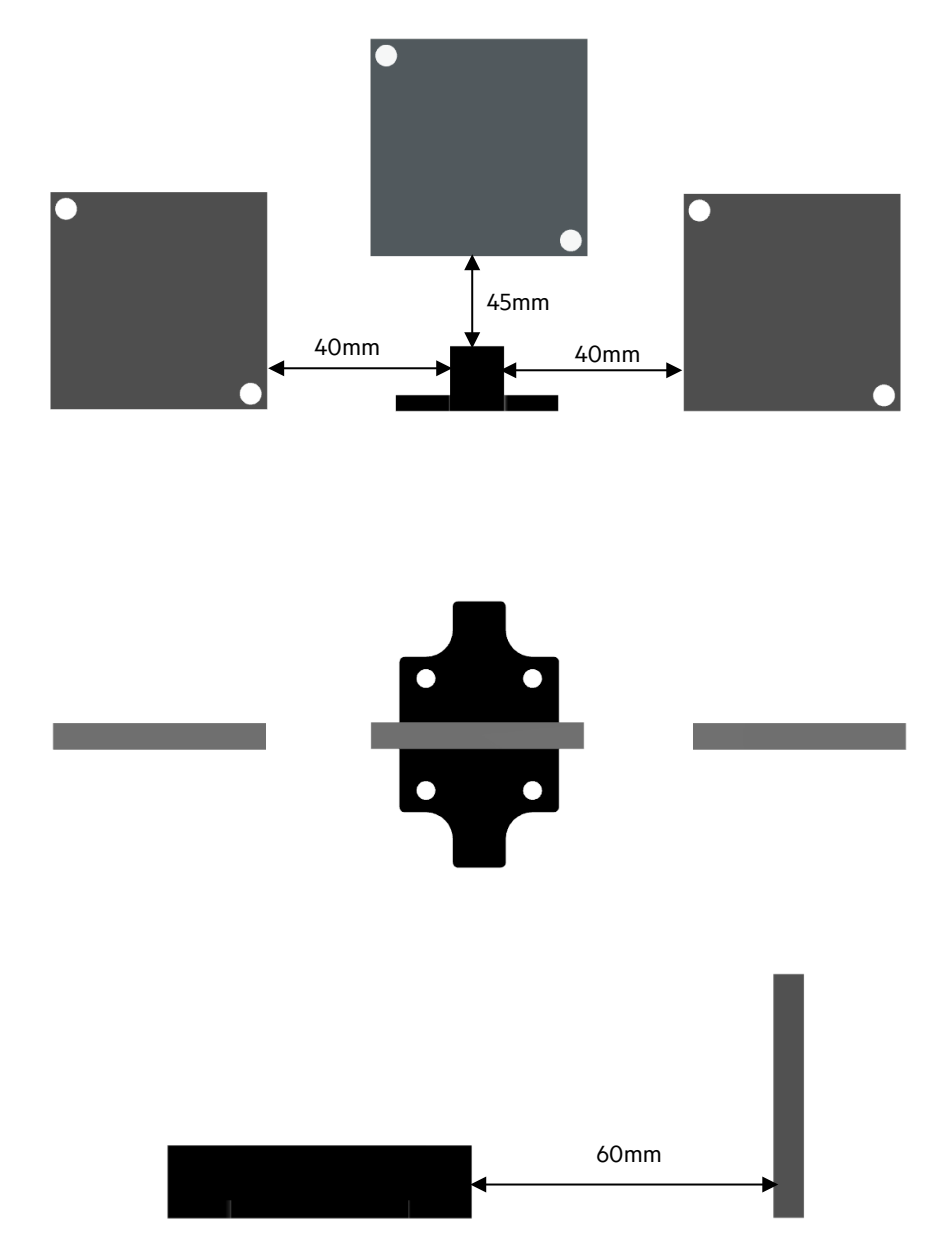

\*Achtung: Im Feld darf sich immer nur ein Transponder befinden. Obiges Schaubild stellt nur Lesereichweiten dar.

Manual ARE i2.0x HF relea

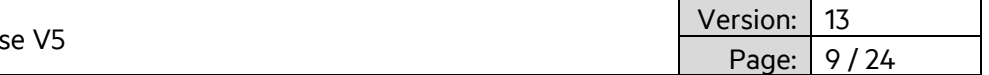

#### <span id="page-8-0"></span>**2.2 Firmware ARE i2.0x HF**

#### <span id="page-8-1"></span>**2.2.1 Befehlssatz**

Die Kommunikation mit einem ARE i2.0x HF Lesegerät basiert auf einem einfachen ASCII Text Protokoll. Der Host sendet textbasierte Telegramme zum ARE i2.0x HF und erhält textbasierte Telegramme mit der Antwort auf die Anfrage zurück. Die Kommunikation zum ARE i2.0x HF wird immer vom Host aus angestossen.

#### <span id="page-8-2"></span>**2.2.2 Allgemeines Format des Befehlssatzes**

Das Protokollformat sieht wie folgt aus:

**Befehl** <CR> für Befehle ohne Parameter

**Befehl** <SP> **Parameter** <CR> für Befehle mit nur einem Parameter

**Befehl** <SP> **Parameter** <SP>**Daten**<CR> für Befehle mit Parameter und Daten

Ein Leerzeichen <SP> trennt den Befehl vom Parameter und den Daten und ein <CR>Zeichendient als Ende Zeichen.

**Befehl**<CR> wird verwendet um den aktuellen Parameterwert für Befehle mit Paramter abzufragen.

Eingabe **Befehl** <CR> Antwort: **Parameter**<CR>

#### <span id="page-8-3"></span>**2.2.3 BD**

BD – Baudrate parameter setzt die Baudrate für das ARE i2.0x. Standardparameter ist 19.200 baud.

Eingabe: BD<SP>Parameter<CR> e.g. BD<SP>2<CR>

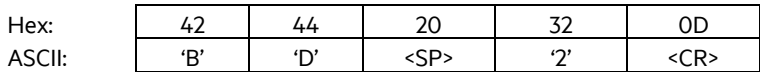

Ausgabe (example): Baudrate 19.200 baud

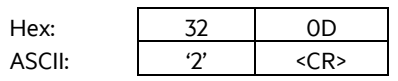

Parameter:

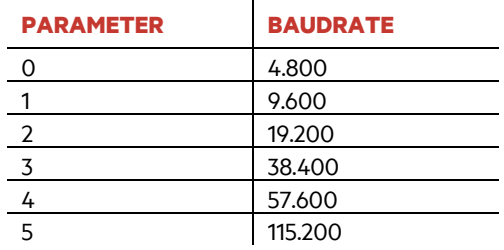

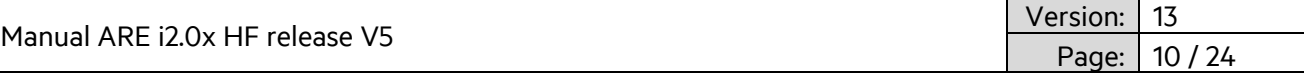

### <span id="page-9-0"></span>**2.2.4 VER**

VER – Lesegerät Firmwareversion

VER wird verwendet, die aktuelle Firmwareversion auszulesen.

Eingabe: VER <CR>

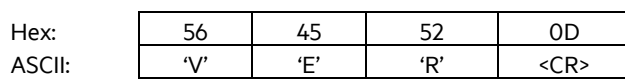

Ausgabe (Beispiel): ARE i9 V\_1.011 <CR>

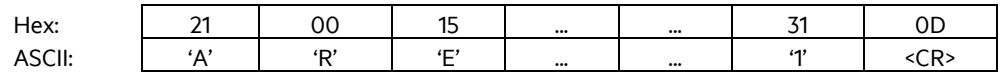

### <span id="page-9-1"></span>**2.2.5 GT**

GT – Get Tag

GT wird zur Lesung der Transponder UID verwendet.

Eingabe: GT<CR>

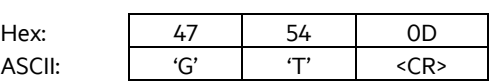

Ausgabe (Beispiel): 12345678 <CR>

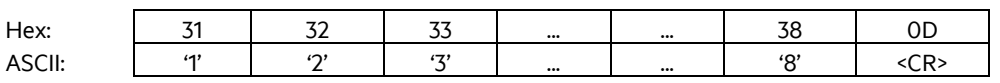

Manual ARE i2.0x HF release V5

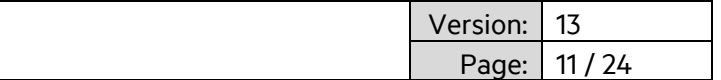

### <span id="page-10-0"></span>**2.2.6 TOR**

#### TOR – Timeout Reading

Nachdem ein Lesevorgang mittels GT ausgelöst wurde, definiert TOR die Zeit, während das ARE i9 selbständig die Transponder UID zu lesen versucht, ohne dass dieser Vorgang erneut vom Host angestossen werden muss. Dies limitiert die Buskommunikation erheblich. Sobald die Transponder UID erfolgreich gelesen wurde, endet dieser Vorgang sofort und das Ergebnis wird an den Host übertragen. Sollte der Lesevorgang nicht erfolgreich sein, dann wird eine "keine Lesung" Kennung (XXXXXXXX) nach Ablauf der TOR Zeit an den Host übertragen. Der Parameterwert für TOR wird als Bestätigung zurückgeschickt.

Eingabe: TOR<SP>50<CR> Hex: 54 4F 52 20 35 30 0D ASCII: <u>'T' | 'O' | 'R' | <SP> | '5' | 'O' | <CR></u>> Ausgabe (Beispiel): 50 <CR> Hex: | 35 | 30 | 0D ASCII: | '5' | '0' | <CR> Parameter: **PARAMETER FUNKTION** 0 Limitiert den Leseprozess auf genau eine Lesung 1 Limitiert den Leseprozess auf maximal 1 x 100ms

2 Limitiert den Leseprozess auf maximal 2 x 100ms

255 Limitiert den Leseprozess auf maximal 255 x 100ms

Ein TOR Wert von 50 enstpricht 50 x 100ms = 5000ms = 5 sec.

Es wird empfohlen den TOR Wert auf die Zeit einzustellen die es dauert bis der Transponder in einer dynamischen Situation über das Lesegerät hinweg gefahren ist. Dies maximiert die Anzahl der Leseversuche um eventuelle Störungen zu kompensieren.

### <span id="page-10-1"></span>**2.2.7 CID**

…

CID – Filter für gleiche UID Nummer, um diese nur einmal zu übertragen.

CID wird verwendet um bei mehrmaligem Lesen der Transponder UID das Ergebnis nur einmal an den Host zu übertragen. Es ist eine unterschiedliche UID dazwischen nötig, damit die vorherige UID wieder übertragen wird.

Parameter: 0 – Keine Filterfuntion | 1 – Filter für gleiche UID wenn mehrfach hintereinander gelesen

Eingabe: CID<SP>1<CR>

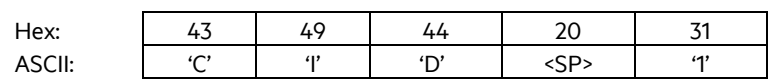

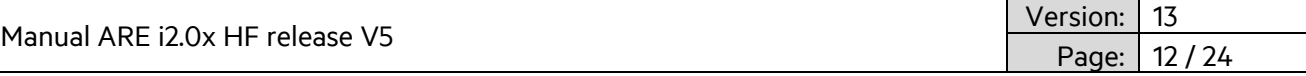

Ausgabe (Beispiel): 0x1<CR>

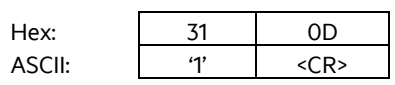

### <span id="page-11-0"></span>**2.2.8 CN**

CN – Filter "keine Lesung" Kennung.

CN wird verwendet, um das Übertragen der "Keine Lesung" Kennung 'XXXXXXXX' zu verhindern. Es werden nur gültige Lesungen übertragen.

Parameter: 0 – Keine Filterfunktion | 1 – Filter verhindert das Übertragen der "Keine Lesung" Kennung

Einagbe: CID<SP>1<CR>

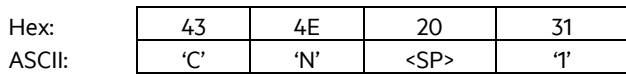

Ausgabe (Beispiel): 0x1<CR>

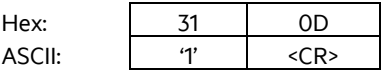

### <span id="page-11-1"></span>**2.2.9 RD**

RD – Read Data

RD wird zum Auslesen einzelner Speicherseiten eines Transponders verwendet.

Eingabe: RD<SP> 1<CR> Hex: 52 44 20 31 0D ASCII: 'R' 'D' <SP> '1' <CR>

Ausgabe (Beispiel): 12345678<CR>

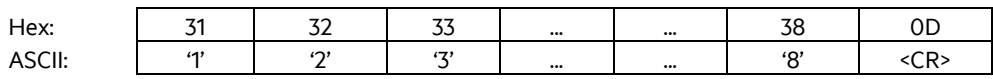

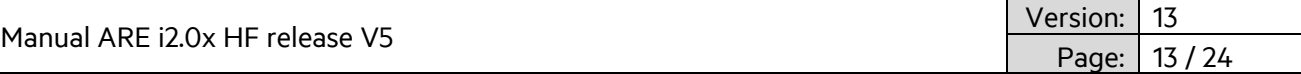

### <span id="page-12-0"></span>**2.2.10 WD**

WD – Write Data

WD wird zum Beschreiben einzelner Speicherseiten eines Transponders verwendet.

Eingabe: WD<SP> 5<SP> 12345678<CR>

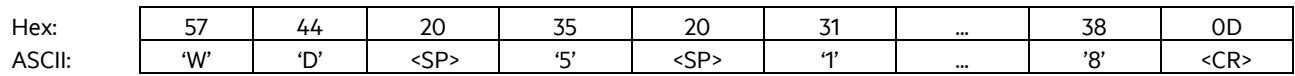

Ausgabe (Beispiel): 12345678<CR>

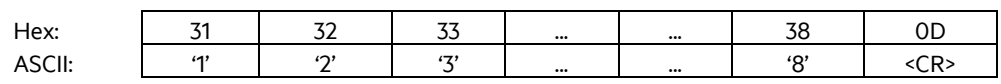

### <span id="page-12-1"></span>**2.2.11 VSAVE**

VSAVE – Speichert Parameter permanent in Flashspeicher des ARE i9

VSAVE wird verwendet, um Parameter permanent im Flashspeicher des ARE i9 hinterlegen.

Eingabe: VSAVE <CR> Hex: 56 53 41 56 45 0D ASCII: | 'V' | 'S' | 'A' | 'V' | 'E' | <CR>

Ausgabe (Beispiel): ACK<CR>

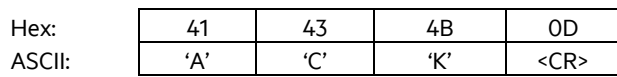

### <span id="page-12-2"></span>**2.2.12 INIT**

INIT – Setzt das ARE i9 auf Auslieferungsparameter zurück. Dem Befehl muss ein VSAVE folgen, damit die Auslieferungsparameter permanent gespeichert werden.

Eingabe: INIT<CR>

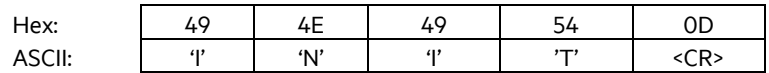

Ausgabe (Beispiel): ACK<CR>

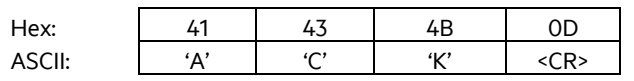

Die folgenden Parameter werden mittels INIT gesetzt:

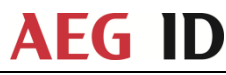

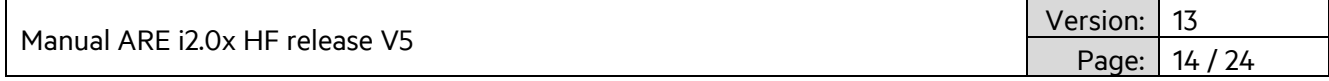

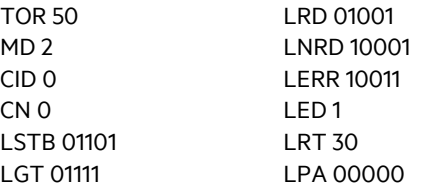

### <span id="page-13-0"></span>**2.2.13 Fehlermeldungen**

Fehlermeldungen und Protokollfehler werden vom ARE i9 mittels Fehlercodes gemeldet.

Das Format ist untenstehend beschrieben.:

<NAK>,#' <Fehlercode> <CR>

Beispiel Fehlercode #02 (falscher Parameter)

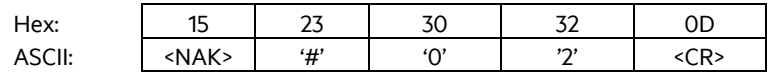

Der Fehlercode besteht aus einer 2-stelligen ASCII kodierten Zahl. Bitte beachten, dass bei Kommunikation über das ACM 9 die jeweilige Lesegerätnummer vorne angestellt wird.

Die nachfolgende Tabelle beschreibt die möglichen Fehlercodes.

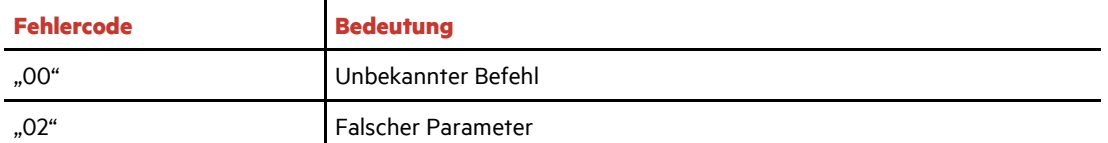

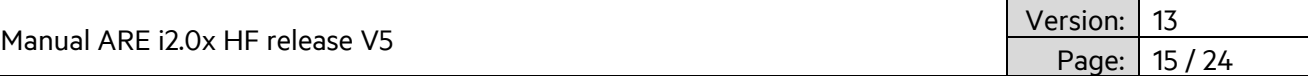

### <span id="page-14-0"></span>**2.3 LED Befehlssatz**

Das ARE i2.0x nutzt eine Multi-Farb-LED zur Darstellung der Betriebszustände.

Folgende Farben können verwendet werden:

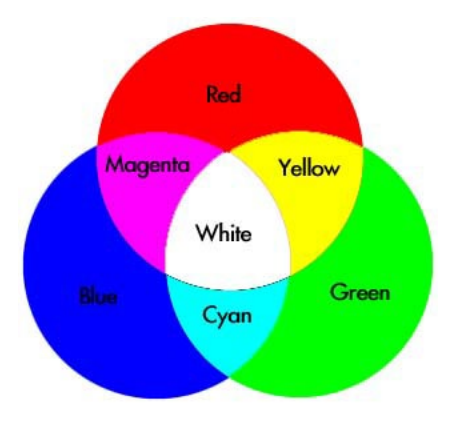

Der Nutzer kann alle Farben frei verwenden mit der Ausnahme von Weiss. Diese Farbe ist für die Setup Hilfe reserviert.

Die folgenden Zustände verwenden je eine eigenständige Farbe.

- Standby (LSTB)
- Lesebetrieb (LGT)
- Transponder UID erfolgreich gelesen (LRD)
- Keine Lesung (LNRD)
- Fehler (LERR)
- Prozess aktiv (LPA)
- Prozess Status (LPS)

Zusätzlich kann der Nutzer die LED permanent leuchten lassen oder Blinken einstellen.

Das folgende Befehlsformat wird verwendet:

Mode<SPACE>RGBFX<CR>

- R Rot
- G Grün
- B Blau
- F Blinken
- X LED Funktion An oder Aus für diesen Status

Wertebereich hierfür ist 1 (An) oder 0 (Aus)

Auslieferungsfarben werden bei den einzelnen Befehlen dargestellt.

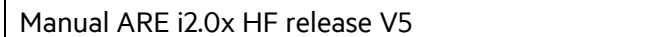

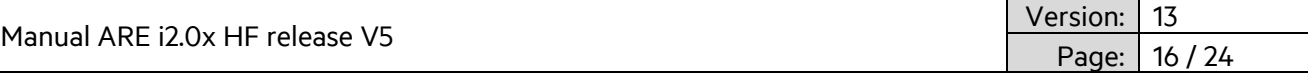

### <span id="page-15-0"></span>**2.3.1 LED Standby (LSTB)**

Standby Farbe ist Cyan, nicht blinkend.

Eingabe: LSTB<SP> 01101<CR>

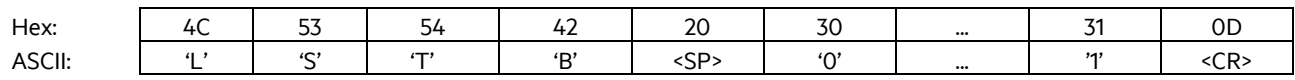

Ausgabe: 01101<CR>

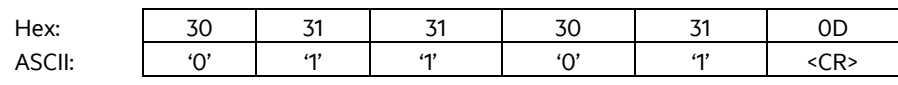

Standby Modus ist aktiv wenn kein anderer Befehl ausgeführt wird.

Wenn die Standby LED ausgeschaltet ist, wird die LED im Falle eines erneuten Startens 10 Sekunden lang aktiviert und dann abgeschalten.

### <span id="page-15-1"></span>**2.3.2 LED Lesebetrieb (LGT)**

Lesebetrieb Farbe ist Cyan, blinkend

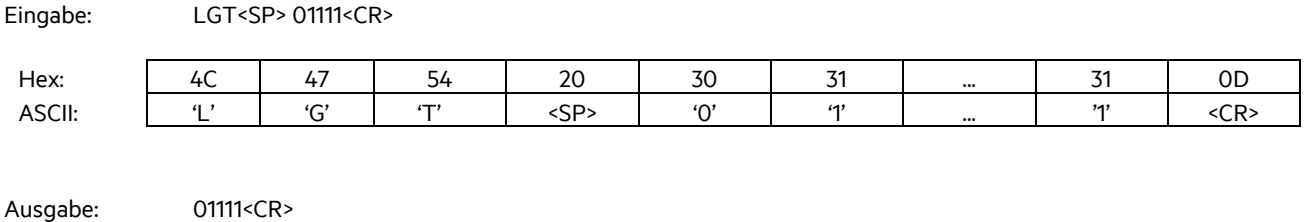

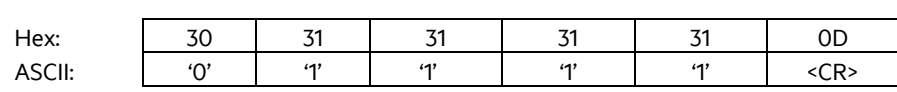

Der Lesebetrieb Modus ist aktiv für die Dauer der TOR Zeit. Der Lesebetrieb wird sofort nach einer erfolgreichen Lesung beendet und die entsprechende Farbe (3.5.3) angezeigt. Im Falle einer Nichtlesung wird am Ende der TOR Zeit die entsprechende Farbe angezeigt (3.5.4).

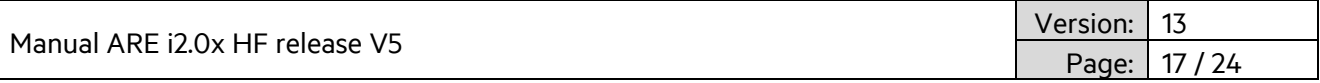

### <span id="page-16-0"></span>**2.3.3 LED Transponder UID erfolgreich gelesen (LRD)**

Die Farbe für erfolgreiches Lesen ist grün, nicht blinkend

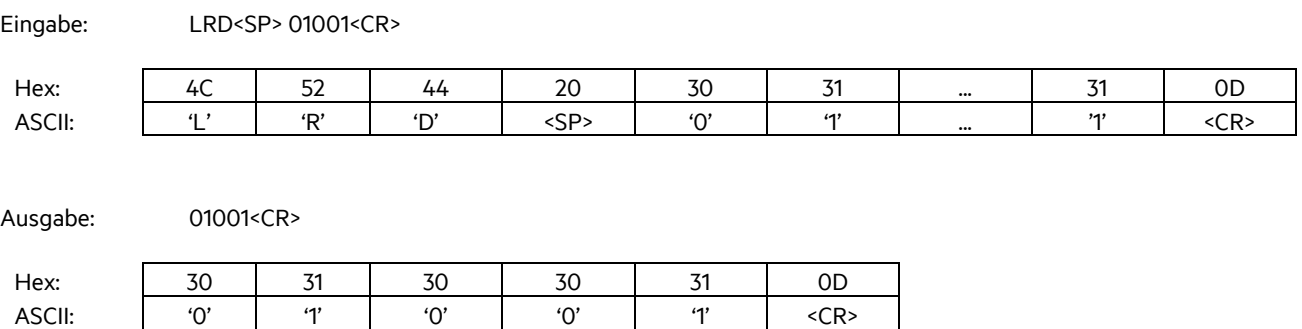

Der erfolgreich gelesen Modus ist für LRT Sekunden aktiv, danach ist der Standby Modus wieder aktiv.

#### <span id="page-16-1"></span>**2.3.4 LED Keine Lesung (LNRD)**

Die Farbe für keine Lesung ist rot,, nicht blinkend

Eingabe: LNRD<SP> 10001<CR>

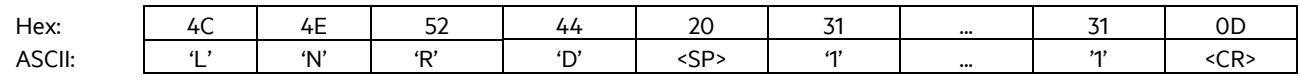

Ausgabe: 10001<CR>

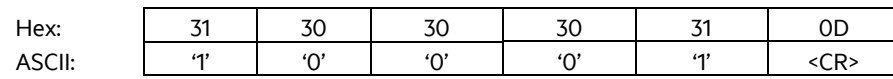

Der keine Lesung Modus ist nach der TOR Zeit für LRT Sekunden aktiv, danach ist der Standby Modus wieder aktiv.

#### <span id="page-16-2"></span>**2.3.5 LED Rückkehr zu Standby (LRT)**

Einige Modi erfordern die Rückkehr in den Standby Modus. Die Zeit hierfür wird mit dem LRT Kommando eingestellt.

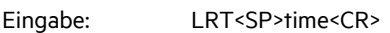

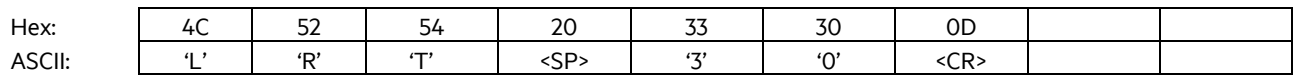

Ausgabe: 30<CR>

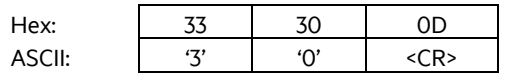

LRT<SP>30<CR> setzt die Zeit auf ungefähr 3 Sekunden (30x100ms)

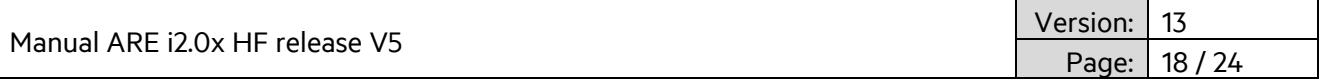

### <span id="page-17-0"></span>**2.3.6 LED Fehleranzeige (LERR)**

Fehleranzeige Farbe ist rot, blinkend

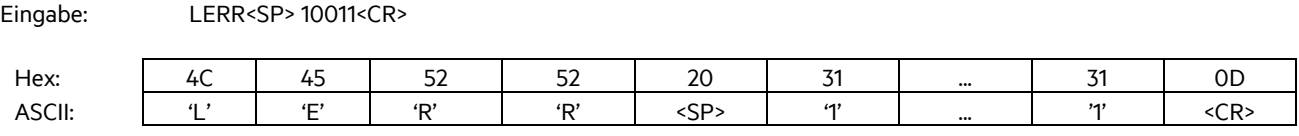

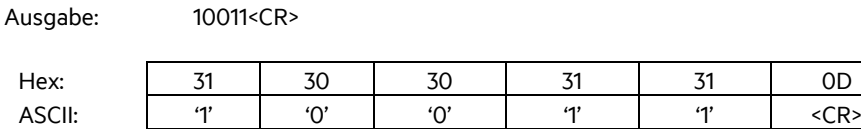

Die Fehleranzeige wird durch einen Fehler des ARE i2.0x ausgelöst und erlischt nach einem erfolgreicher Befehl.

#### <span id="page-17-1"></span>**2.3.7 LED Prozess aktiv**

Für den Fall, dass mehrere Befehle hintereinander ausgeführt werden sollen, besteht die Notwendigkeit die LED Anzeige manuell zu kontollieren (z.B. mehrere rd und wd Befehle). Der LED Prozess aktiv Befehl setzt die Farbe und Funktion der LED. Dies bleibt solange erhalten, bis der Befehl deaktiviert wird. Die normale LED Aktivität ist während der Aktivität dieses Parameters deaktiviert. Normale LED Funktionalität startet wieder, sobald der LED Prozess aktiv Befehl mittels dessen X Parameter deaktiviert wird.

#### **Aktivierung Prozess aktiv**

LED Farbe ist gelb, blinkend

Eingabe: LPA<SP> 11011<CR> Hex: 4C 50 41 20 31 ... ... 31 0D ASCII: | 'L' | 'P' | 'A' | <SP> | '1' | …. | …. | '1' | <CR>

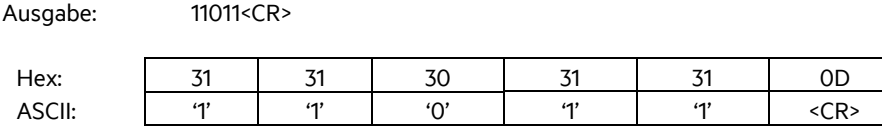

#### **Deaktivierung Prozess aktiv**

LED Farbe ist nicht relevant, da der Befehl mittels X Parameter deaktiviert wird.

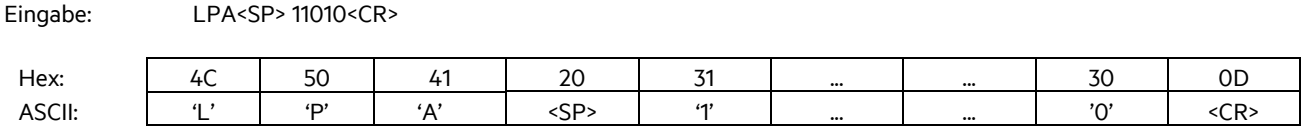

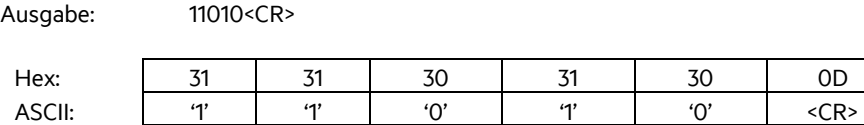

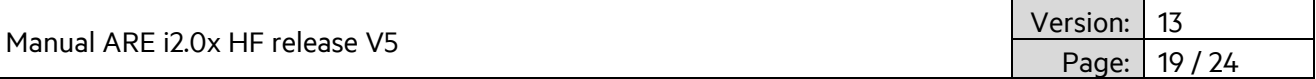

### <span id="page-18-0"></span>**2.3.8 LED Prozess Status**

LED Prozess Status wird zur Erfolgsanzeige eines Prozess verwendet, nach dem dieser erfogreich beendet wurde.

#### **Prozess erfolgreich**

LED Farbe ist grün, nicht blinkend

Eingabe: LPS<SP> 01001<CR>

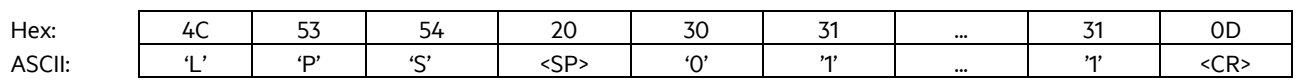

Ausgabe: 01001<CR>

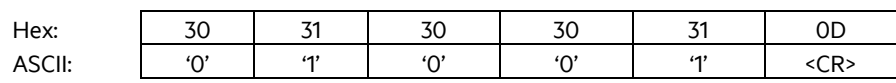

#### **Prozess nicht erfolgreich**

LED Farbe ist rot, nicht blinkend

Eingabe: LPS<SP> 10001<CR>

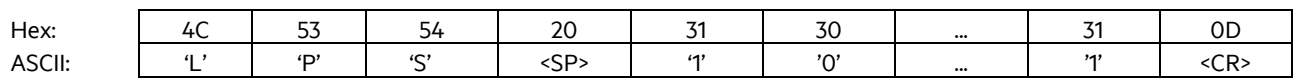

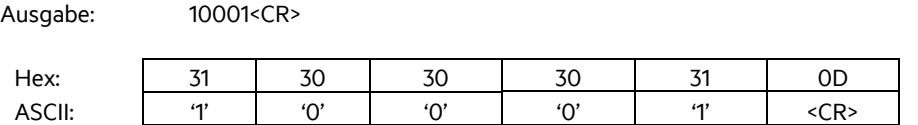

LPS bleibt für LRT Sekunden aktiv und das ARE i2.0x kehrt danach in den Standby Betrieb zurück.

#### <span id="page-18-1"></span>**2.3.9 LED Setup Hilfe (FLED)**

Zur Lokalisierung eines am ACM 9 angeschlossenen ARE i2.0x in einer Anlage wird der LED Setup Hilfe Befehl verwendet.

Die LED blinkt für 10 Sekunden weiss. Die Farbe hierfür kann nicht geändert werden.

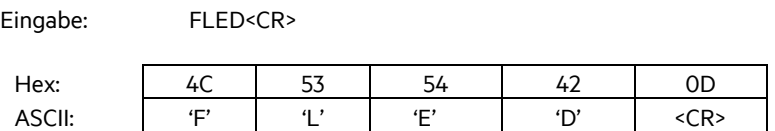

Ausgabe: FLED<CR>

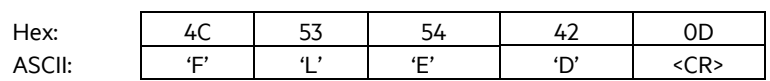

Nach 10 Sekunden kehrt das ARE i2.0x zurück in Standby.

Manual ARE i2.0x HF release V5 Version: 13 Page: 20 / 24

### <span id="page-19-0"></span>**2.3.10 LED Ein-/Ausschalten der LED Funktionalität (LED)**

Die LED Funktionalität wird generell ein- bzw. ausgeschaltet mittels des LED Befehls.

Eingabe: LED<SP>Parameter<CR>

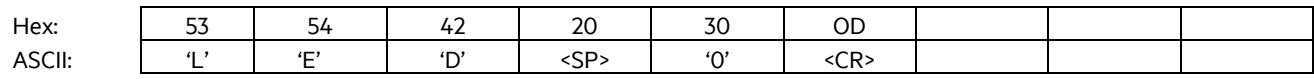

Ausgabe: 0<CR>

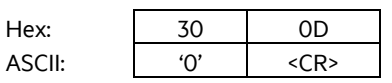

LED<SP> 0<CR> schaltet die LED Funktionalität aus.

LED<SP> 1<CR> schaltet die LED Funktionalität ein (Auslieferzustand).

Alle obigen Beispiel der Farben stellen den Auslieferzustand dar.

Manual ARE i2.0x HF release V5

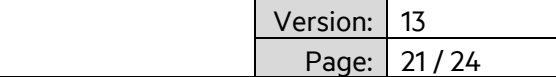

### <span id="page-20-0"></span>**3. System-Implementation**

#### <span id="page-20-1"></span>**3.1 Spannungsversorgung**

Die SEMI Industrie verwendet hdx LF RFID Technologie. Diese spezielle RFID Technologie basiert auf Feldlücken, in denen das RFID Feld abgeschalten wird. Während dieser Abschaltphasen des Feldes antwortet der Transponder. Diese Methode hat den Vorteil einer großen Lesereichweite unter Laborbedingungen. Allerdings ist dies in der Realität auch sehr störanfällig, da sich jedes Störsignal in den Feldpausen direkt auswirkt.

Aus diesem Grund ist es unerlässlich, dass die Spannungsversorgung für das ACM 9 absolut stabil und sauber und ohne EMV-Störungen ist. Es wird empfohlen linear geregelte Netzteile zu verwenden (Keine Schaltnetzteile).

### <span id="page-20-2"></span>**3.2 Erdung**

Es ist absolut erforderlich das ACM 9 Kommunikationsmodul ordentlich zu erden. Dies gewährleistet ein spezifikationsgemäßes Funktionieren des ACM 9 und des ARE i2.0x. Kapitel 2.1.2 enthält Details für die korrekte Erdung. Die Erdung kann auf zwei Arten erzielt werden. Zum einen ist die Hutschienenklammer mit internem GND verbunden und leitfähig. In dem Fall reicht das Erden der Hutschiene selbst. Zusätzlich kann noch die Erdungslasche auf der Rückseite des ACM 9 zur Erdung verwendet werden.

### <span id="page-20-3"></span>**3.3 Montage auf Metall**

Das ACM 9 wird typischerweise im Schaltschrank auf eine Hutschiene montiert, Metall in direkter Umgebung beeinflusst das ACM 9 nicht. Hier ist nichts weiter zu beachten.

Es wird empfohlen, wenn möglich, das ARE i2.0x nicht direkt auf Metall zu montieren. So bleibt die maximale Lesereichweite erhalten. In Fällen, in denen eine direkte Montage auf Metall notwendig ist, reduziert sich die maximale Lesereichweite ein wenig, allerdings ist typischerweise noch genügend Lesereichweite für die jeweilige Applikation vorhanden.

#### <span id="page-20-4"></span>**3.4 Frequenzumwandler**

Frequenzumwandler elektronisch gesteuerter Motoren sind eine signifikante Quelle von EMV – Störungen. Es wird empfohlen, das ARE i2.0x soweit weg wie möglich von Frequenzumrichtern zu positionieren. Diese EMV Störungen können die Lesereichweite des ARE i2.0x erheblich beeinflussen.

Manual ARE i2.0x HF release V5

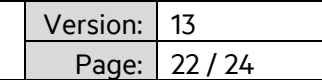

### <span id="page-21-0"></span>**4. FCC Statement**

### <span id="page-21-1"></span>**4.1 ARE i2.0x HF**

Valid for ARE i2.0x HF

#### **Federal Communications Commissions (FCC) Statement**

#### **§15.21**

You are cautioned that changes or modifications not expressly approved by the part responsible for compliance could void the user's authority to operate the equipment.

### **§15.105 Information to the user.**

Note: This equipment has been tested and found to comply with the limits for a Class B digital device, pursuant to part 15 of the FCC Rules. These limits are designed to provide reasonable protection against harmful interference in a residential installation. This equipment generates, uses and can radiate radio frequency energy and, if not installed and used in accordance with the instructions, may cause harmful interference to radio communications. However, there is no guarantee that interference will not occur in a particular installation. If this equipment does cause harmful interference to radio or television reception, which can be determined by turning the equipment off and on, the user is encouraged to try to correct the interference by one or more of the following measures:

- —Reorient or relocate the receiving antenna.
- —Increase the separation between the equipment and receiver.
- —Connect the equipment into an outlet on a circuit different from that to which the receiver is connected.
- —Consult the dealer or an experienced radio/TV technician for help.

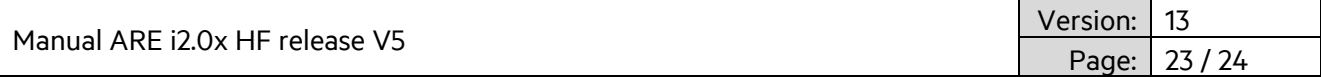

### <span id="page-22-0"></span>**5. Release, Change Protocol**

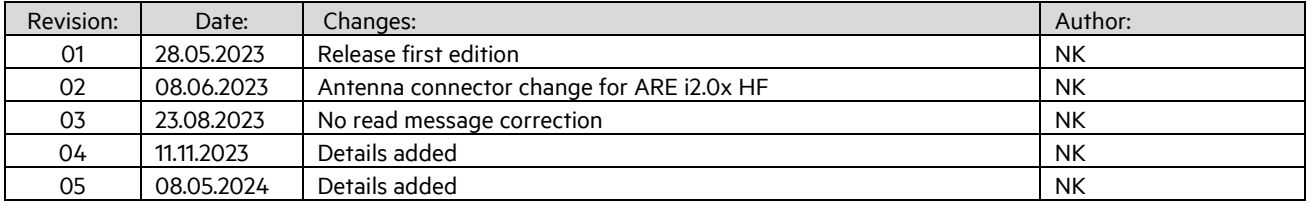

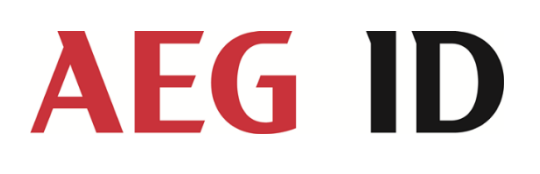

AEG Identifikationssysteme GmbH Hörvelsinger Weg 47 89081 Ulm Tel.: +49 731 14 00 88 – 0 Email: sales@aegid.de Web: [www.aegid.de](http://www.aegid.de/) AEG is a registered trademark used under license from AB Electrolux (publ)